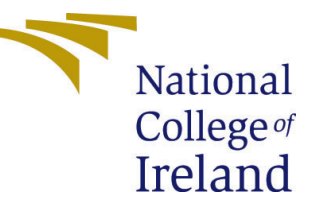

# Configuration Manual

MSc Research Project Programme Name

Harshita Singh Student ID: x19196725

School of Computing National College of Ireland

Supervisor: Dr. Rashmi Gupta

### National College of Ireland Project Submission Sheet School of Computing

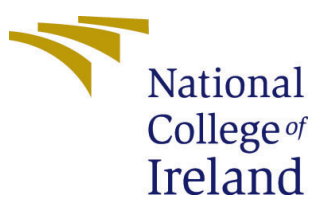

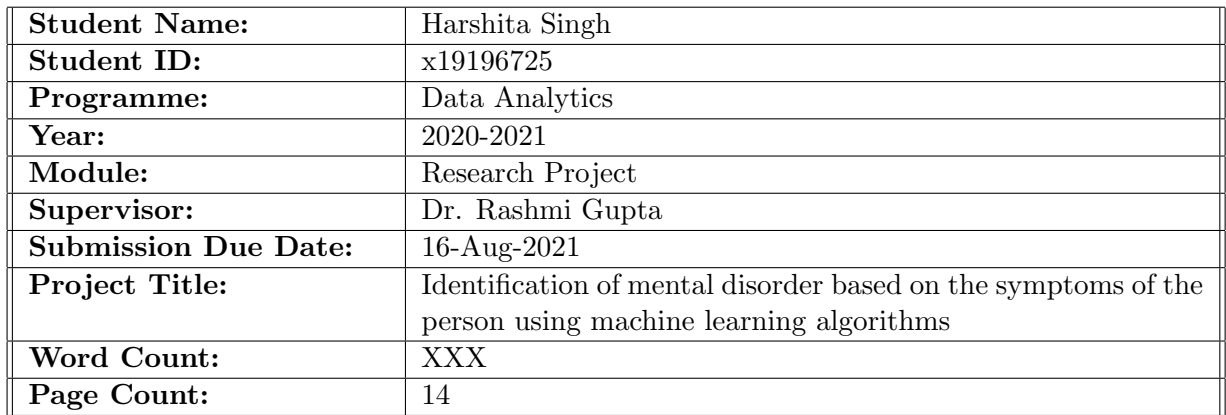

I hereby certify that the information contained in this (my submission) is information pertaining to research I conducted for this project. All information other than my own contribution will be fully referenced and listed in the relevant bibliography section at the rear of the project.

ALL internet material must be referenced in the bibliography section. Students are required to use the Referencing Standard specified in the report template. To use other author's written or electronic work is illegal (plagiarism) and may result in disciplinary action.

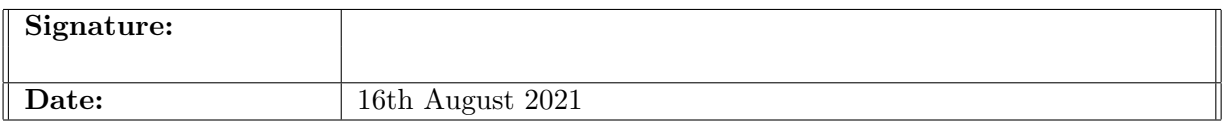

#### PLEASE READ THE FOLLOWING INSTRUCTIONS AND CHECKLIST:

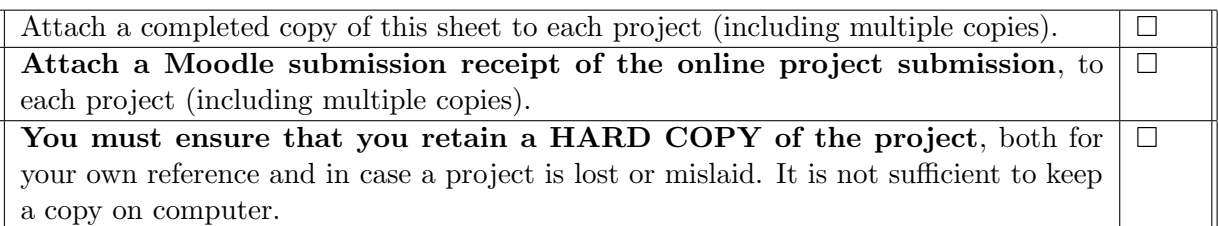

Assignments that are submitted to the Programme Coordinator office must be placed into the assignment box located outside the office.

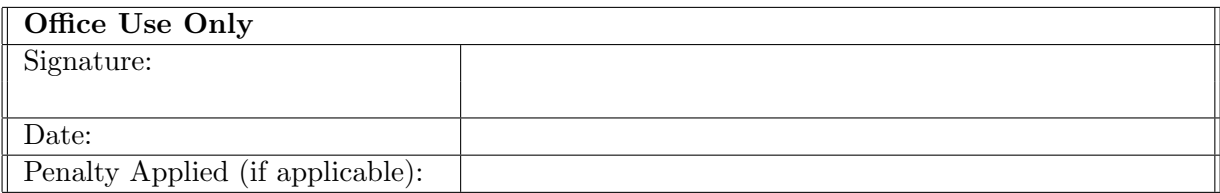

# Configuration Manual

Forename Surname XXX

## 1 Introduction

The aim of this paper is to provide a quick overview of the measures involved in the implementation of this project. The objective of the research was to assess the effectiveness of a mental disease classifier utilizing a data pre-processing technique with a function selection strategy and a new machine learning approach. The second goal was to compare the performance and assess the performance of the model with few other classifiers. In the remaining section of the manual are referred to the tools and strategies utilized to achieve the defined goals.

# 2 System Specifications

The system configuration which includes memory and operating system on which this research project has been carried out is mentioned below:

- Operating System: Windows 10 Home
- Installed Memory (RAM): 8.0 GB
- Hard Drive: 1024 GB HDD
- Processor: Intel $\widehat{R}$  Core<sup>™</sup> i5-1035G1 CPU @ 1.19GHz

### 3 Tools and Technologies

Python's programming language was utilized for this project, while Jupyter Notebook was employed as an integrated development environment (IDE). The visualization was done using python alone. The following are the specific versions of the relevant platform/language:

- Python 3.7.2
- Jupyter Notebook Server v. 6.0.2

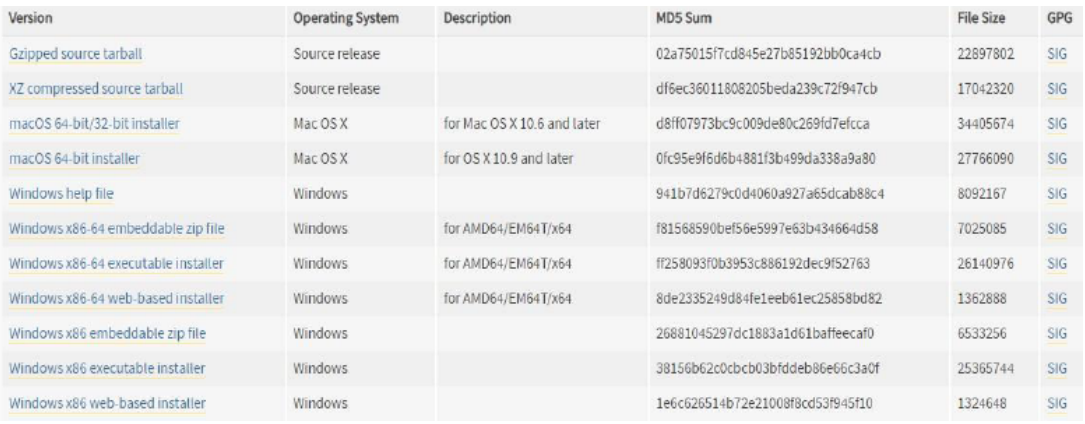

Figure 1: environment setup

# 4 Environment setup

Installation of the appropriate platform and languages is the first and most important step in the implementation of the project. The following URL has been used to download and install Python.

• On the following URL, Jupyter is installed by using the installation guide. We have to execute the command at CMD prompt to launch the Jupyter Notebook.

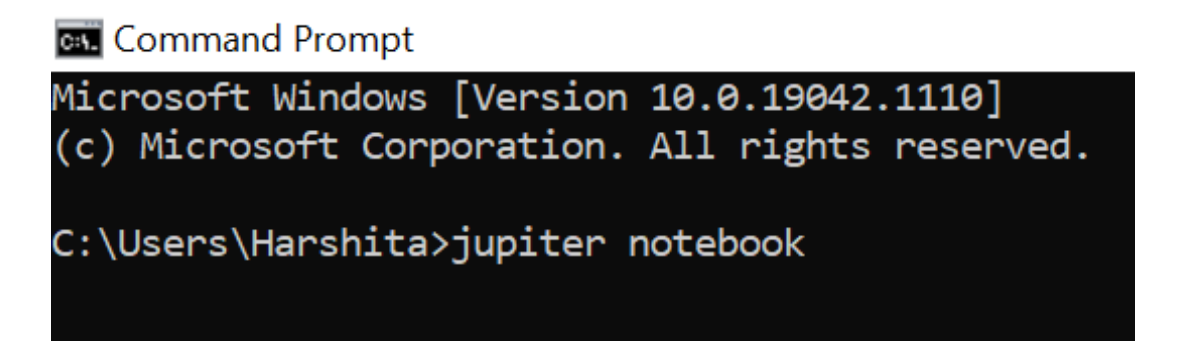

Figure 2: Command prompt

• After completing the project, the results of the different diagrams were displayed, comparisons and selection of features were also displayed in the python itself.

# 5 Data Collection

Data was obtained for this project via the common repository and public repository kaggle. The description of the data is as follows:

There are 25 columns in the datasets, with 24 columns boolean, with 1 column string. The attributes are:

• feeling nervous

| $\langle$ dataset.csv (3.38 MB)                        |                                               |                                               | Đ.                                    |  |
|--------------------------------------------------------|-----------------------------------------------|-----------------------------------------------|---------------------------------------|--|
| 10 of 25 columns $\vee$<br>Compact<br>Column<br>Detail |                                               |                                               |                                       |  |
| $\checkmark$ feeling.nervous<br>F.                     | F<br>$\vee$ panic                             | $\checkmark$ breathing.rapidly<br>F.          | $\checkmark$ sweating                 |  |
| true<br>8192 20%<br>80%<br>false<br>32.8k 80%          | true<br>8192 20%<br>80%<br>false<br>32.8k 80% | true<br>8192 20%<br>80%<br>false<br>32.8k 80% | true<br>8192<br>80%<br>false<br>32.8k |  |
| yes                                                    | yes                                           | yes                                           | yes                                   |  |
| no                                                     | no                                            | no                                            | no                                    |  |
| no                                                     | no                                            | no                                            | no                                    |  |
| no                                                     | no                                            | no                                            | no                                    |  |
| no                                                     | no                                            | no                                            | no                                    |  |
| yes                                                    | yes                                           | yes                                           | yes                                   |  |

Figure 3: Dataset Description

- panic
- breathing rapidly
- sweating,
- $\bullet\,$  trouble in concentration
- having trouble in sleeping
- having trouble with work
- hopelessness
- anger
- over react
- change in eating
- suicidal thought
- feeling tired
- close friend
- $\bullet\,$  social media addiction
- weight gain
- material possessions
- introvert
- popping up stressful memory
- having nightmares
- avoids people or activities
- feeling negative
- trouble concentrating
- blaming yourself and
- Disorder.

These symptoms are attributes of the dataset based on the disorder of the types of mental illness.

# 6 Implementation:

The entire code is accessible on the following GitHub repository for this project. The many procedures involved in this project are explained step by step below.

### 6.1 Data Preparation and Storage

In data preparation has been done collecting the various symptoms and disorders of the person from different websites.

- File was in CSV format available openly in kaggle website which is a open source website.
- For the study mental disorder symptoms based on the type of mental illness are used for the analysis.
- Here we first set the seed for our code since it preserves the data samples and the findings.
- The data file was then saved to Github in CSV format, then imported to GitHub using the following code.

```
In [5]: import numpy as np \# Linear algebra<br>import pandas as pd # data processing
               import matplotlib.pyplot as plt<br>import seaborn as sns
```
The command is use to load the csv file by using the function read csv is shown in below image.

In  $[6]$ : data = pd.read csv("archive/dataset.csv")

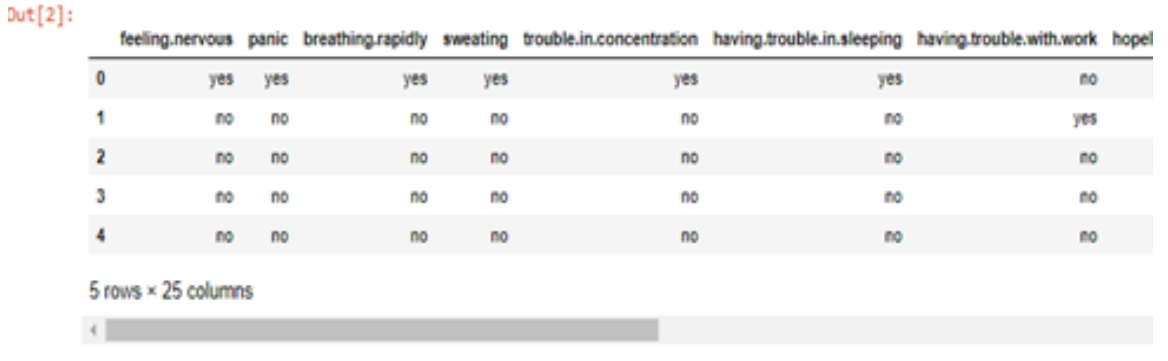

The below figure shows the format of data as data was in string format which was then converted on Boolean format.

The below image shows the shape of data as the data consist of 40960 columns and 25 rows with various symptoms in of mental disorder in it such as panic attacks, breathing trouble, sleeping disorder, stress etc.

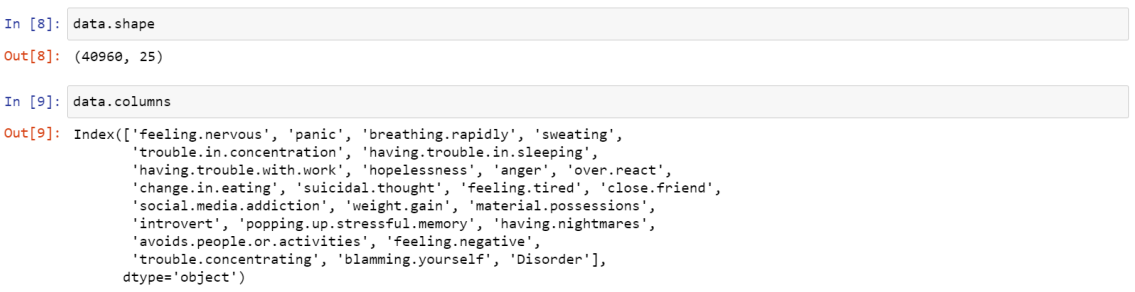

The below image shows the information of the dataset does not consists of any null values as the dataset was in clean.

The below image shows the information of the dataset does not consists of any null values as the dataset was in clean.It is vital to comprehend the data set before starting our pre-processing stage, so that we are aware of the subsequent actions for cleaning and pre-processing purposes.

The dataset is converted in boolean format as shown in below image which was in string format.

#### 6.2 Exploratory Data Analysis

It is vital that we comprehend the information so that we know how to proceed as part of the cleaning and pre-processing before we begin with our pre-processing phase.

• As the dataset comprised of many variables, few of these variables could possibly be linked. This can lower the performance of the model and increase the time and resources for calculation. The multi-linearity test was thus carried out with the following code.

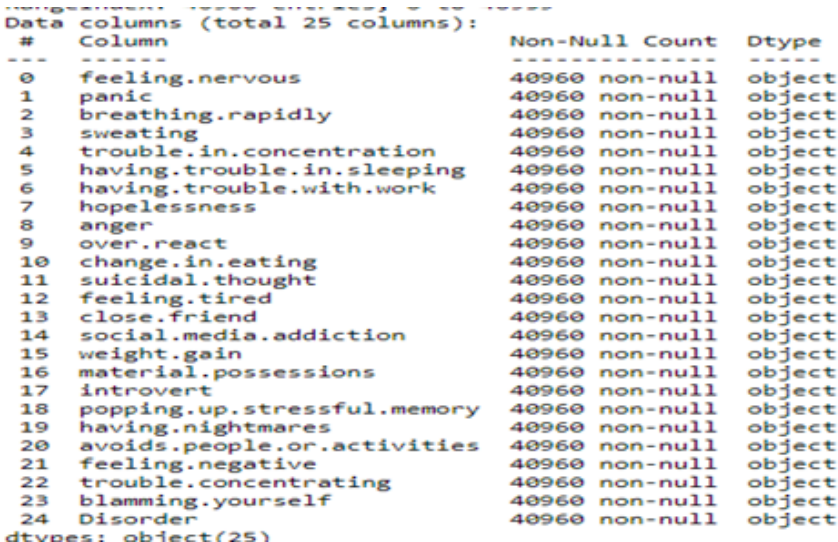

In addition, the use of pandas profiling was examined in further depth by individual variables for missing values and skewness. The following is the code for this purpose

#### 6.3 Data Cleaning

We must clean up our data and make changes so that the model can provide optimum performance before continue with the model development step. Variable data types were converted, duplicate rows removed, variables with high multicollinearities dropped, columns with a large number of missing values were removed or missed values imputed using mean in other columns, amongst other things. Different stages involved. In the following pictures, the code for each step is presented.

#### 6.4 Feature Selection

We followed the usage of the selection approach Extra Tree Classifier to reduce characteristics. The packages needed to do this are shown below The following code is listed

## 7 Modelling

Following the installation of all of the models, their performance was assessed using various indicators. These measures were picked after doing a literature research and were visually contrasted using a bar graph. The code for which is given below-

The comparison ocf acciracy between different models is find out by below code

The below image shows the accuracy of the performance of the model of all the algorithms. The logistic Regression, Decision tree and XGBoost showed the similar accuracy and ffnn and svm achieved the lowest.

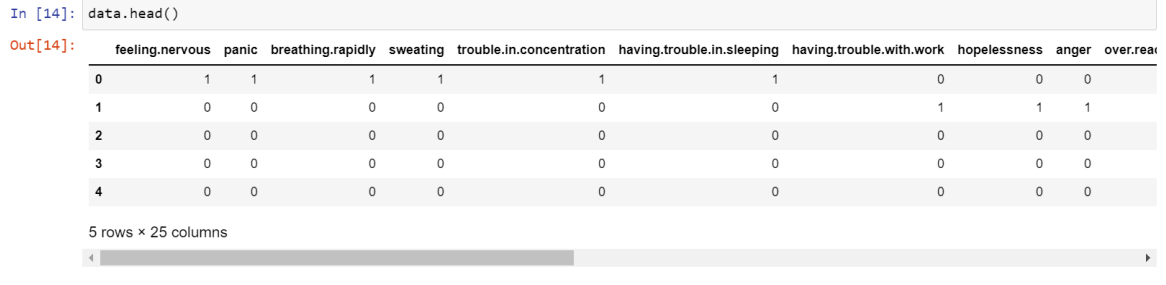

#### **Exploratory Data Analysis**

```
In [11]: data['Disorder'].value_counts()
Out[11]: Normal<br>
Depression 8192<br>
Anxiety 8192<br>
Loneliness 8192<br>
Stress 8192<br>
Name: Disorder, dtype: int64
```
# 8 Conclusion

The whole implementation procedure of this project has been outlined in a succinct, thorough, and sequential way using the information presented in the preceding parts. The needed packages have also been indicated wherever they were used, and the whole code has been released on GitHub, the URL for which may be found in the Implementation section.

# References

In [15]:  $plt.figure(figsize = (15,14))$ <br>sns.heatmap(data.corr(), annot = True)

 $Out[15]: \hspace{0.2cm} \langle \texttt{matplotlib}.\texttt{axes}\ldots \texttt{subplots}.\texttt{AxesSubplot at 0x12993d4f0}\rangle$ 

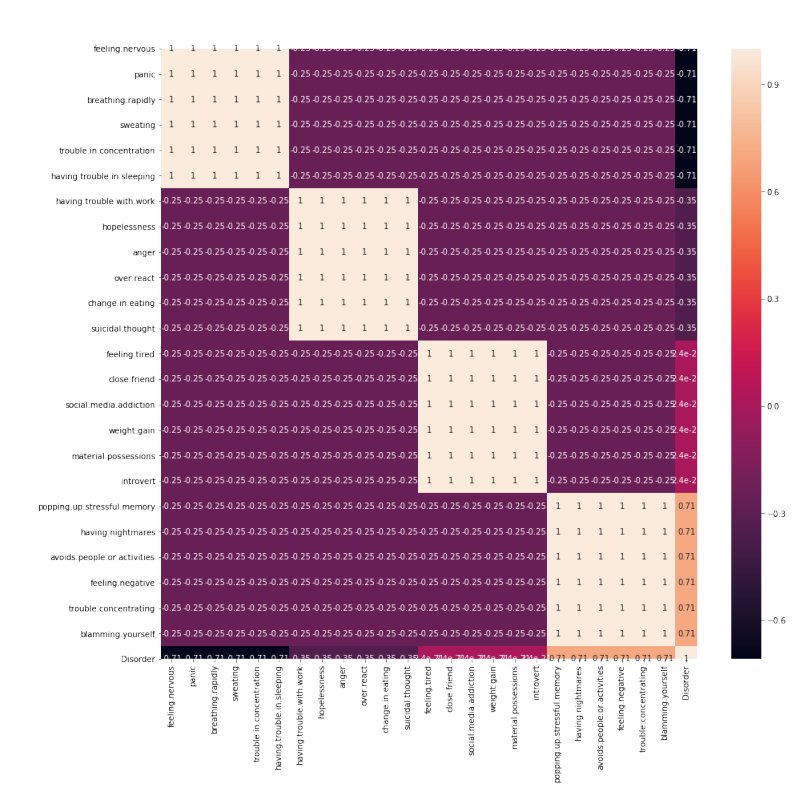

In [16]: data.boxplot(rot =  $90,$  figsize =  $(12, 10)$ ) Out[16]: <matplotlib.axes.\_subplots.AxesSubplot at 0x12c617400>

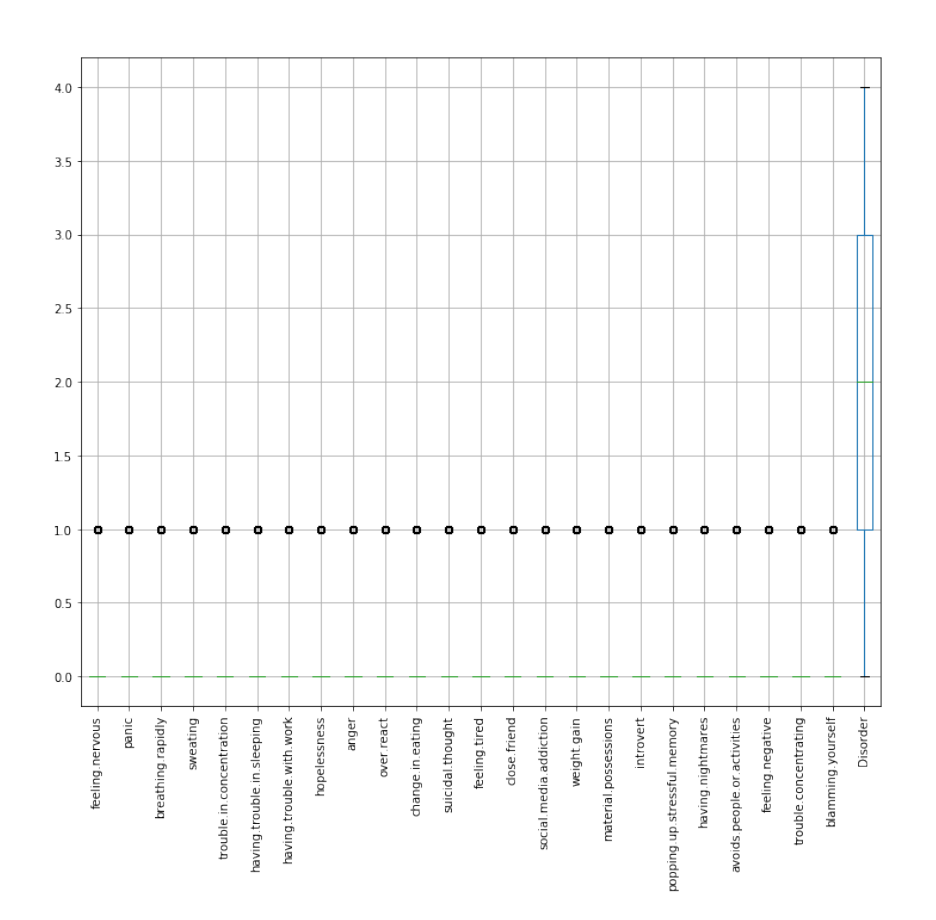

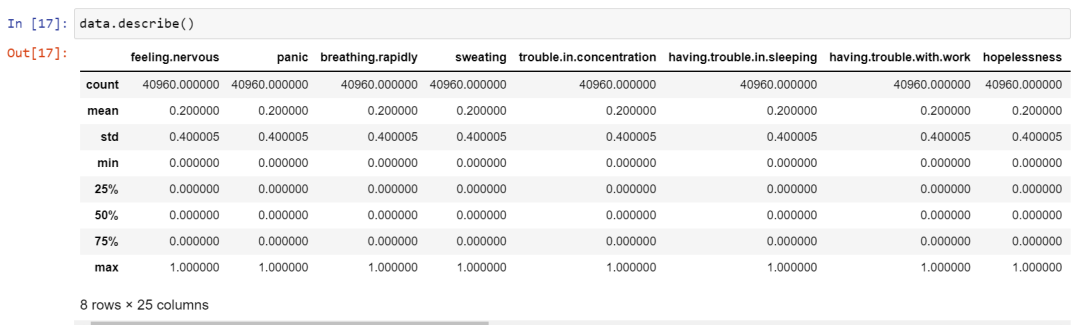

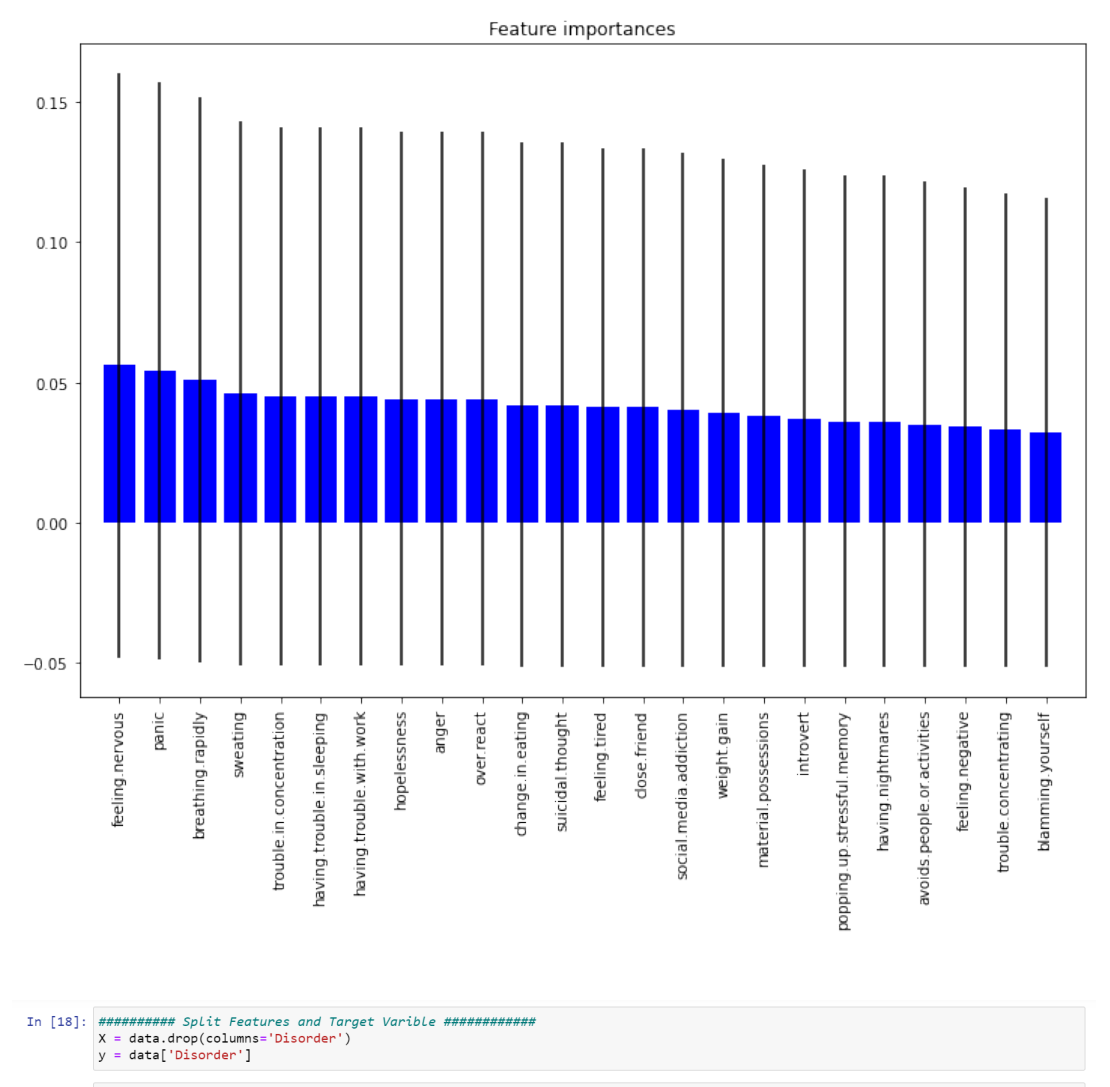

 $X_t$ train,  $X_t$ rem,  $y_t$ train,  $y_t$ rem = train\_test\_split $(X, y)$ , train\_size=0.8, random\_state =42)

# Now since we want the valid and test size to be equal (10% each of overall data).<br># we have to define valid\_size=0.5 (that is 50% of remaining data)

test\_size = 0.5<br>X\_valid, X\_test, y\_valid, y\_test = train\_test\_split(X\_rem,y\_rem, test\_size=0.5)

### $\frac{\texttt{print}(X\_train.shape), \texttt{ print}(y\_train.shape)}{\texttt{print}(X\_valid.shape), \texttt{print}(y\_valid.shape)}$

 $(32768, 24)$ <br> $(32768, )$ <br> $(4096, 24)$ <br> $(4096, )$ 

#### **Decision Tree model**

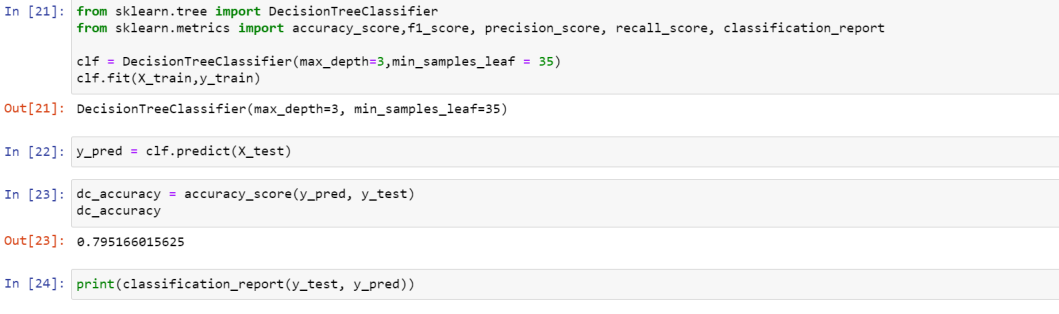

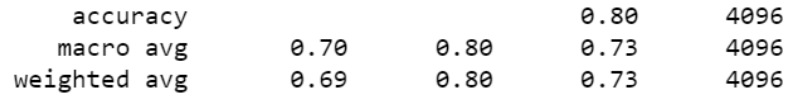

#### **LogisticRegression Model**

In [25]: from sklearn.linear\_model import LogisticRegression

logreg = LogisticRegression(penalty='12',C=0.0000001, solver = "liblinear", max\_iter=200, multi\_class='ovr', tol=0.002)<br>logreg.fit(X\_train, y\_train)

 $y$ \_pred\_class = logreg.predict(X\_test)

lr\_accuracy = accuracy\_score(y\_test,y\_pred\_class)<br>print("Training Accuracy: ",logreg.score(X\_train,y\_train))<br>print("Test Accuracy: ", lr\_accuracy)

|<br>|Training Accuracy: | 0.799652099609375<br>|Test Accuracy: | 0.798828125

#### **SVM Model**

In [26]: from sklearn.svm import SVC<br>from sklearn.metrics import confusion\_matrix

In  $[27]$ : svclassifier = SVC(kernel = 'linear', C = 0.00002)

svc\_model=svclassifier.fit(X\_train, y\_train)<br># predict the values<br>svc\_pred = svclassifier.predict(X\_test)

 $\texttt{svc\_accuracy} = \texttt{accuracy\_score}(y\_test, \texttt{svc\_pred})$ 

print("Accuracy: ",svc\_accuracy)

Accuracy: 0.593994140625

#### **XGBoost**

In [28]: from xgboost import XGBClassifier

In [29]: xgb\_model = XGBClassifier(learning\_rate= 1000, max\_depth=3, min\_child\_weight=5,<br>n\_sstimators=5, n\_jobs=-1, gamma=10)<br>xgb\_model.fit(X\_train, y\_train)

ortyconda (ib/python3.8/site-packages/xgboost/sklearn.py:1146: UserWarning: The use of label encoder in XGBClassifier is deprecated and will be removed in a future release. To remove this warning, do the following: 1) Pass

[16:27:58] NARNING: /Users/travis/build/dmlc/xgboost/src/learner.cc:1095: Starting in XGBoost 1.3.0, the default evaluation met<br>ric used with the objective 'multi:softprob' was changed from 'merror' to 'mlogloss'. Explicit

Out[29]: XGBClassifier(base\_score=0.5, booster='gbtree', colsample\_bylevel=1,<br>colsample\_bynode=1, colsample\_bytree=1, gamma=10, gpu\_id=-1,<br>importance\_type='gain', interaction\_constraints='',<br>learning\_rate=1000, max\_delta\_s

In [30]:  $xgb\_pred = xgb\_model.predict(X_test)$ 

In [31]:  $xgb\_accuracy = accuracy\_score(y\_test, y\_pred)$ <br> $xgb\_accuracy$ 

 $Out[31]: 0.795166015625$ 

#### FFNN (Feed Forward Neural Network)

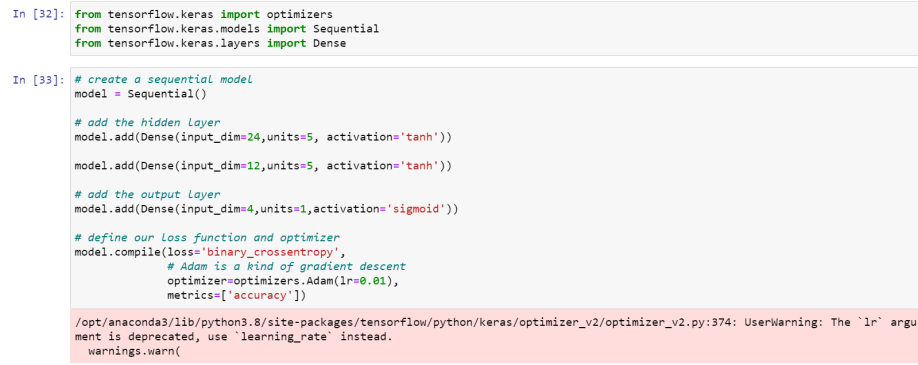

In [34]: history = model.fit(X\_train, y\_train, batch\_size = 32, epochs = 50, validation\_data =  $(X_\text{v}$ alid, y\_valid)) history

| Epoch 1/50<br>1024/1024 [=============================] - 3s 2ms/step - loss: -39.2989 - accuracy: 0.3979 - val loss: -76.2462 - val accur<br>acy: 0.4036      |  |
|----------------------------------------------------------------------------------------------------|--|
| Epoch 2/50<br>1024/1024 [===============================] - 1s 1ms/step - loss: -112.6837 - accuracy: 0.3992 - val loss: -149.0477 - val acc<br>uracy: 0.4036  |  |
| Epoch 3/50<br>1024/1024 [===============================] - 2s 2ms/step - loss: -185.4497 - accuracy: 0.3992 - val loss: -221.7492 - val acc<br>uracy: 0.4036  |  |
| Epoch $4/50$<br>1024/1024 [=============================] - 2s 2ms/step - loss: -258.1535 - accuracy: 0.3992 - val loss: -294.3581 - val acc<br>uracy: 0.4036  |  |
| Epoch $5/50$<br>1024/1024 [==============================] - 1s 1ms/step - loss: -330.7133 - accuracy: 0.3992 - val loss: -366.8860 - val acc<br>uracy: 0.4036 |  |
| Epoch 6/50<br>1024/1024 [===============================] - 1s 1ms/step - loss: -403.2484 - accuracy: 0.3992 - val loss: -439.4170 - val acc<br>uracy: 0.4036  |  |
| Epoch 7/50<br>1024/1024 [===============================] - 1s 1ms/step - loss: -475.9418 - accuracy: 0.3992 - val loss: -512.1500 - val acc \                 |  |

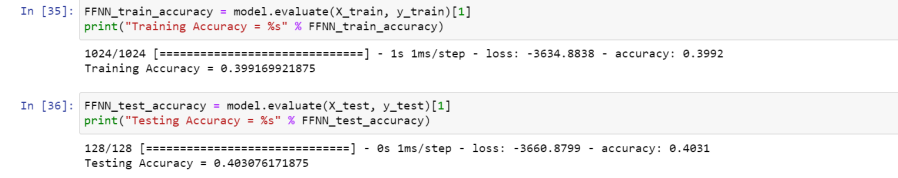

#### **Accuracy VS Epochs Plot**

```
In [37]: epochs = range(1, 51)<br>train_accuracy = history.history["accuracy"]<br>val_accuracy = history.history["val_accuracy"]
In [38]: plt.figure(figsize = (8,6))<br>plt.plot(epochs, train_accuracy, label="Training Accuracy")<br>plt.plot(epochs, val_accuracy, label="Validation Accuracy")<br>plt.title("Neural Network Classifier Accuracy vs Epochs")<br>plt.yla
```
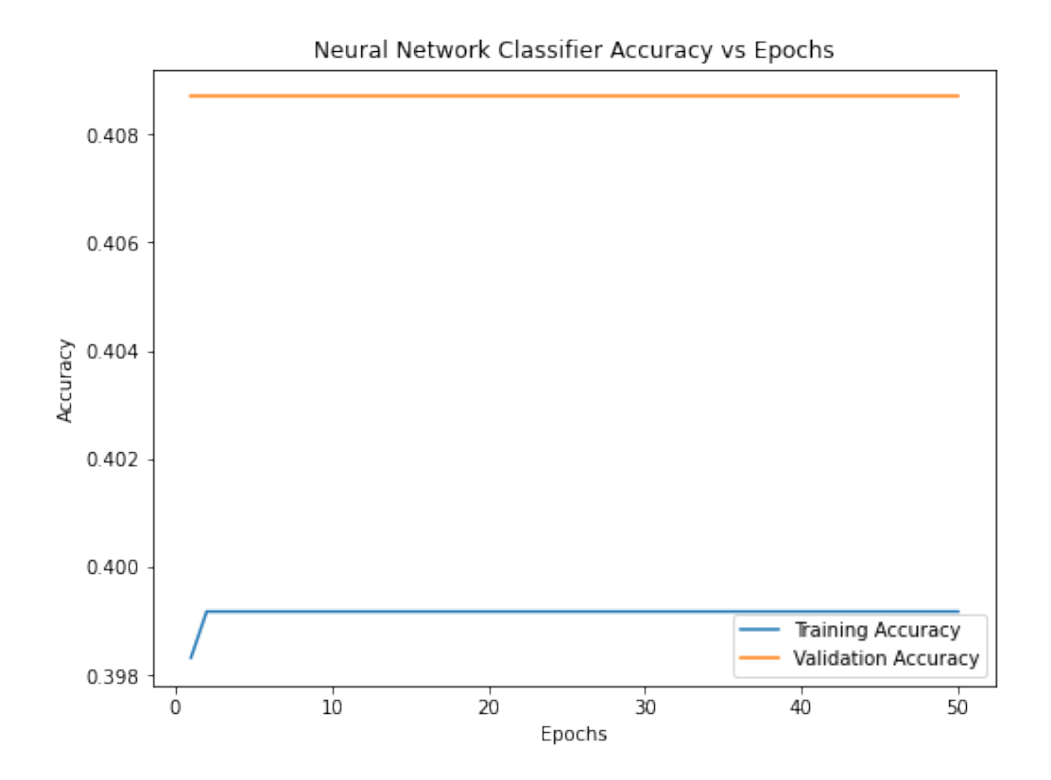

#### **Comparision Between Accuracy Of Different Models**

In [39]: accuracy = [lr\_accuracy, dc\_accuracy, svc\_accuracy, xgb\_accuracy, FFNN\_test\_accuracy] In [40]: label = ["Logistic Regression", "Decision Tree", "SVM", "XGBoost", "FFNN"]  $\begin{tabular}{rl} In [41]: \begin{tabular}{ll} pitt. figure(figsize=(12,10))\\ pitt.bar(label, accuracy)\\ pitt.title("Performance Accuracy")\\ pitt.xlabel("Models")\\ pitt.ylabel("Accuracy")\\ \end{tabular}$  $Out[41]: Text(0, 0.5, 'Accuracy')$ 

<span id="page-15-0"></span>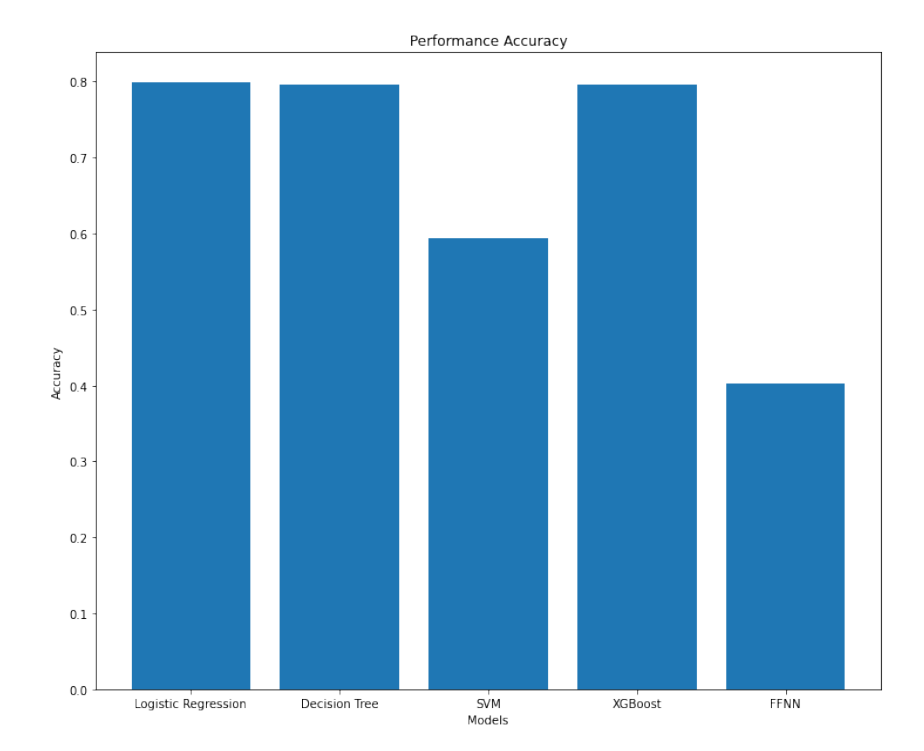